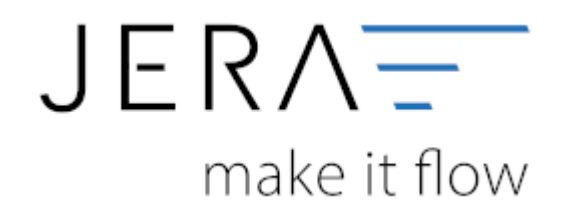

#### **Jera Software GmbH**

Reutener Straße 4 79279 Vörstetten

## Inhaltsverzeichnis

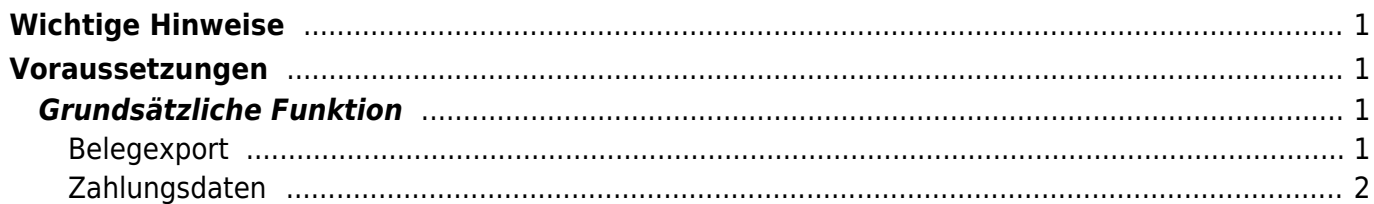

<span id="page-2-0"></span>**Wichtige Hinweise**

Achten Sie bitte auf die Grundregeln der Verbuchung:

- Haben Sie die korrekten Sachkonten hinterlegt?
- Haben die Debitorenkonten die korrekte Länge? z.B.: 4-stellige Sachkonten erfordern 5-stellige Debitoren
- Haben Sie die Zuordnung des Belegfeld1 so gewählt, dass immer auch eine Rechnungsnummer einem Beleg zugeordnet wird?
- Haben Ihre Belege auch immer Belegpositionen?
- $e$  etc.

Nur wenn Ihre Belege diese Grundvoraussetzungen erfüllen werden Sie auch korrekt ins Unternehmen Online importiert.

### **Kontrollieren Sie bitte nach dem Import ins Unternehmen Online die entsprechenden Log-Dateien des Imports.**

Führen Sie die ersten Test-Importe mit wenigen Belegen durch, und kontrollieren Sie den Import gewissenhaft.

# <span id="page-2-1"></span>**Voraussetzungen**

Um die DATEV XML-Schnittstelle online nutzen zu können, benötigen Sie folgende Komponenten:

- DATEV Unternehmen online
- Bestand in Belegverwaltung online
- Bestand in den Geschäftsbüchern online
- DATEV SmartCard / DATEV mIDentity richten Sie bitte die entsprechenden Rechte für die "Belegverwaltung online" und die "Geschäftsbücher online" ein.
- Belegtransfer (ab Version 3.2)
- Die XML Daten müssen für den Upload freigeschaltet sein.

## <span id="page-2-2"></span>**Grundsätzliche Funktion**

### <span id="page-2-3"></span>**Belegexport**

Der Export funktioniert ähnlich dem Export in eine Postversanddatei. Sie selektieren die zu exportierenden Belege über den Belegzeitraum.

 $\pmb{\times}$ 

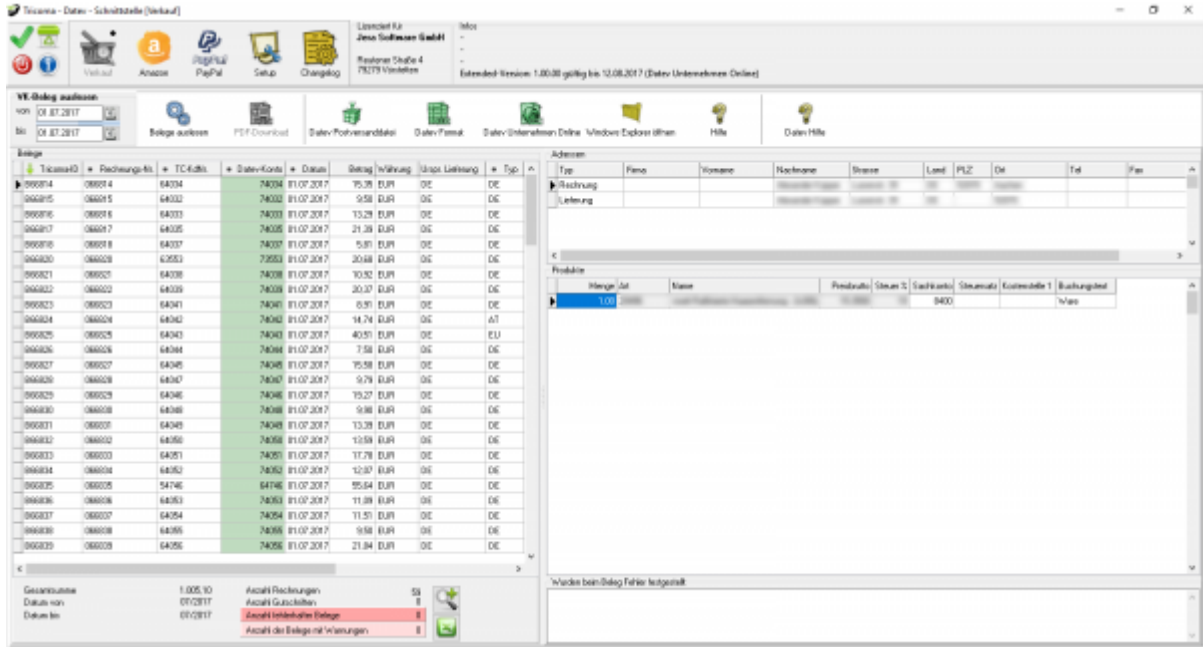

Im Gegensatz zum reinen Buchungsexport, werden nicht nur die Buchungen und die Debitorenstammdaten exportiert, sondern zusätzlich

- der Belegkopf der Rechnung
- die Rechnungsadresse
- die Lieferadresse
- alle Belegpositionen mit den entsprechenden Artikeln
- **übertragen des Belegbilds als PDF (wenn vorhanden)**

Diese Daten werden pro Beleg in eine XML-Datei geschrieben und in einer "Dokumenten-Header-Datei" zusammengefasst.

Existiert zur dem Beleg auch das Belegbild als PDF-Datei, wird diese PDF Datei mit ins Datev Unternehmen Online übertragen. Alle XML- und PDF-Dateien werden in einer ZIP Datei zusammengefasst.

### <span id="page-3-0"></span>**Zahlungsdaten**

Die Zahlungsdaten können Sie in Form einer ASCII Datei oder auch als gezippte XML Datei ins Datev Unternehmen Online übertragen.

Achtung:

In der Version 3.0 des XML Formats ist es nicht möglich z.B. GPB zu übertragen. Diese Zahlungen werden in EUR umgerechnet.

From: <http://wiki.fibu-schnittstelle.de/>- **Dokumentation Fibu-Schnittstellen der Jera GmbH**

Permanent link: [http://wiki.fibu-schnittstelle.de/doku.php?id=tricoma:datev:datev\\_unternehmen\\_online&rev=1499939823](http://wiki.fibu-schnittstelle.de/doku.php?id=tricoma:datev:datev_unternehmen_online&rev=1499939823)

Last update: **2017/07/13 11:57**